**Ed Liferay<sup>®</sup> DEVCON** 

**DANIEL DE FRANCISCO - JOSÉ MARÍA MUÑOZ**

# **Headless Commerce**

Unleash the power of APIs

**Ed Liferay<sup>®</sup> DEVCON** 

# **Headless Commerce**

Unleash the power of APIs

## **Agenda**

- ❏ **Commerce Headless Front-end scenarios : pure, hybrid, composability**
- ❏ **Commerce Headless Back-end scenarios : Integrations**
- ❏ **Commerce Headless APIs : What we've got available**
- ❏ **Commerce Headless APIs : Where and how to use them**
- ❏ **Use cases and code samples:**
	- ❏ **Sales Rep App**
	- ❏ **Create Product Form Client Extension**
- 

## **Headless Front-end scenarios**

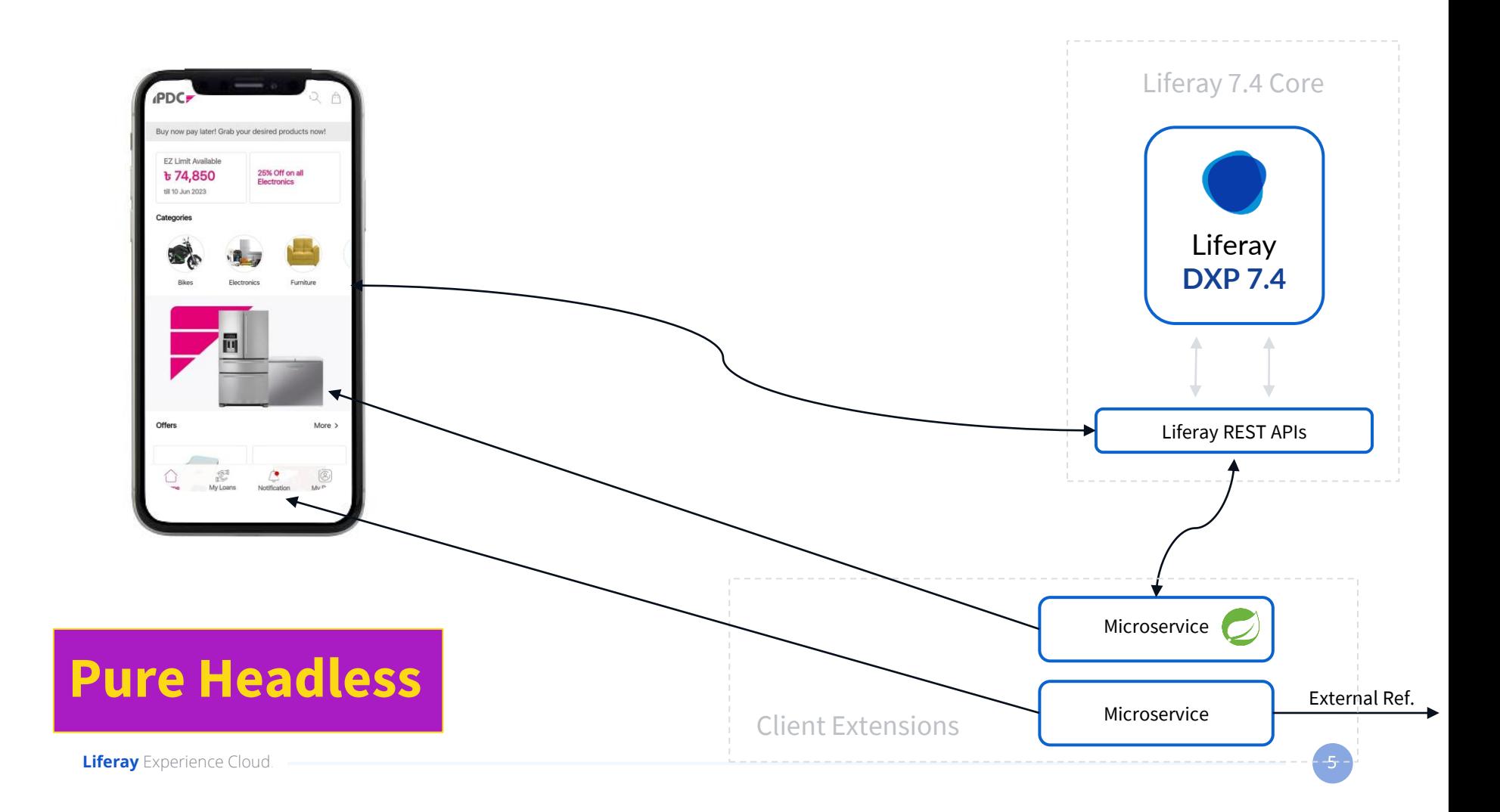

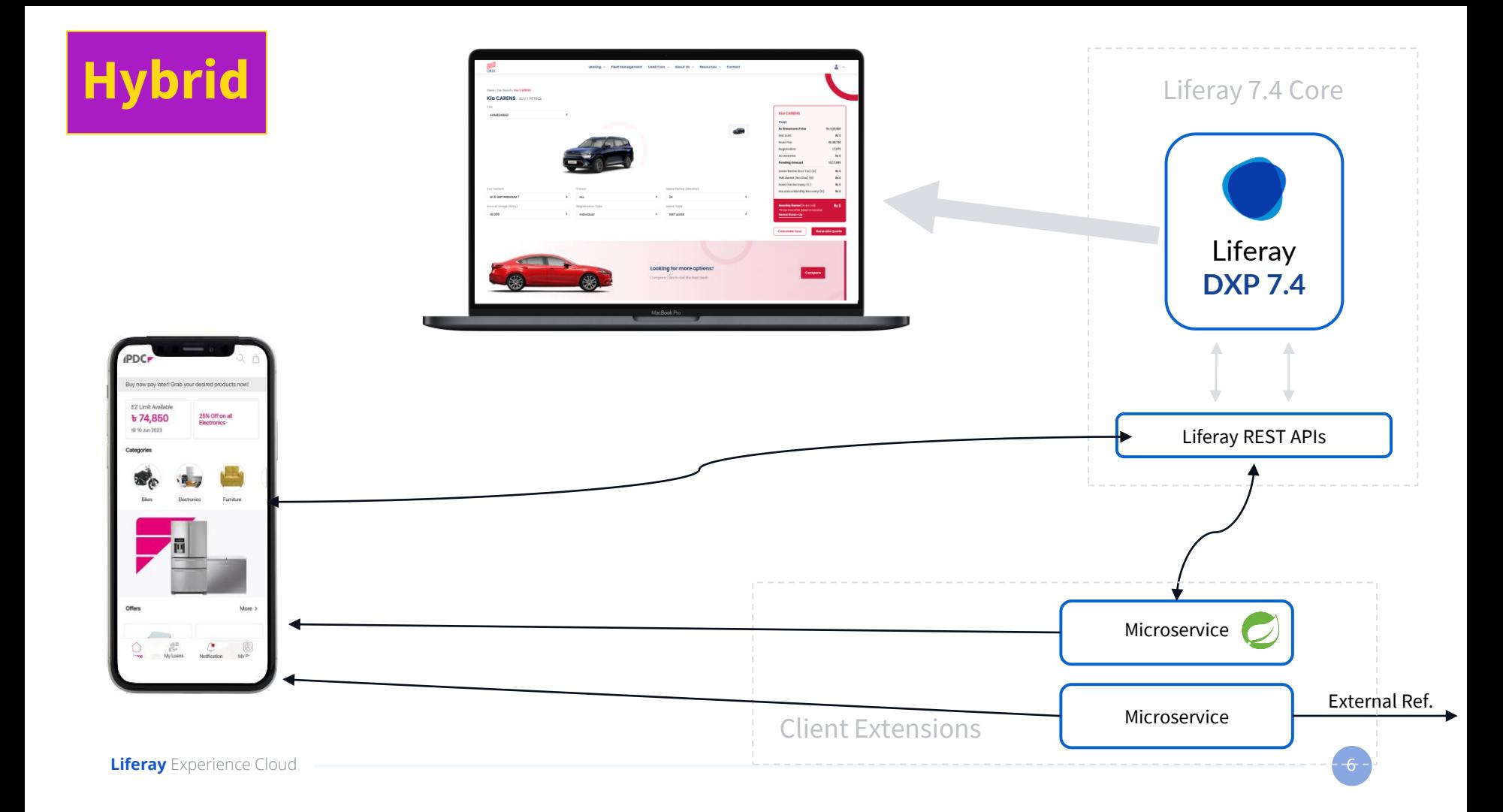

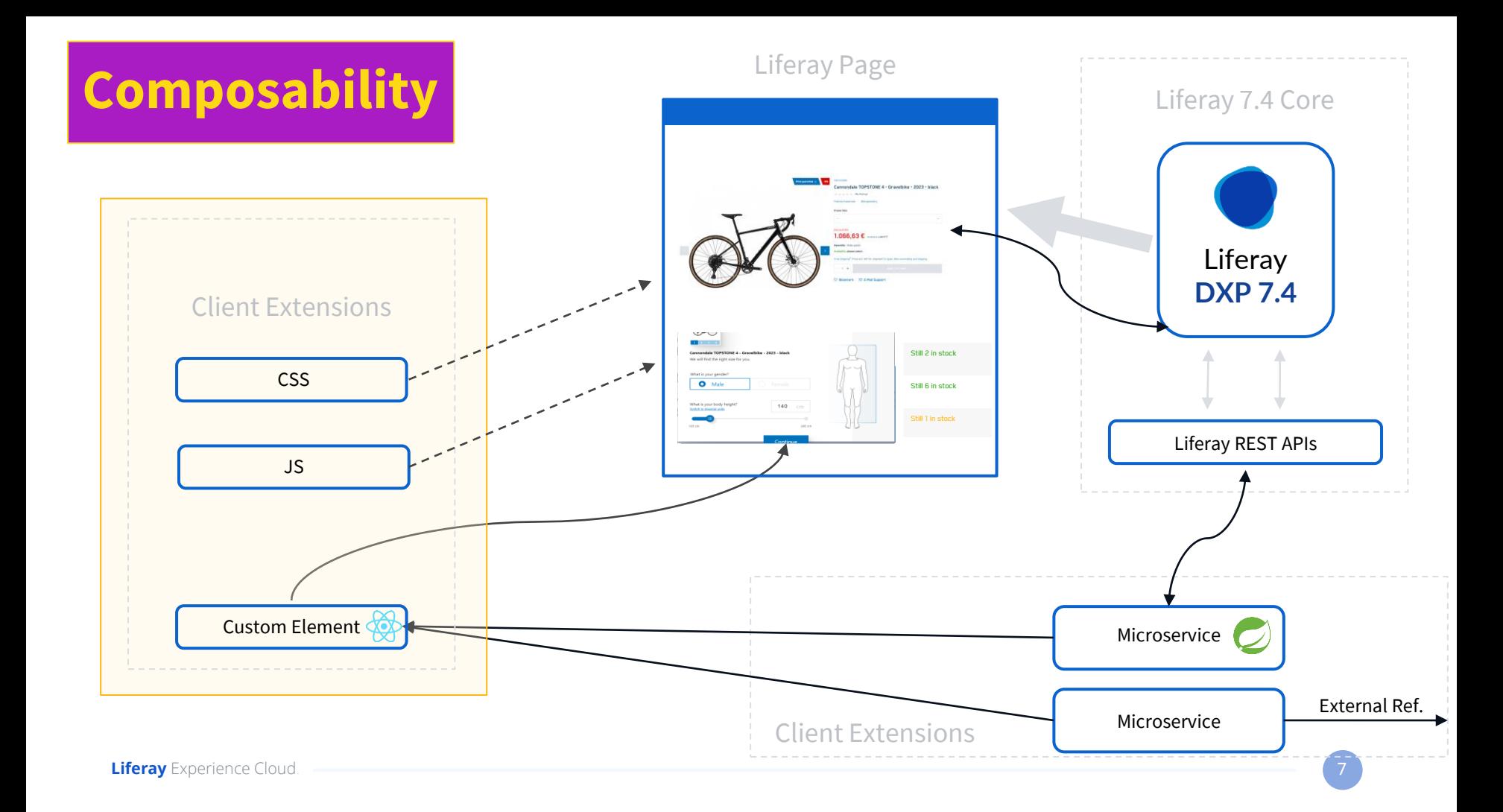

## **Headless Back-end scenarios**

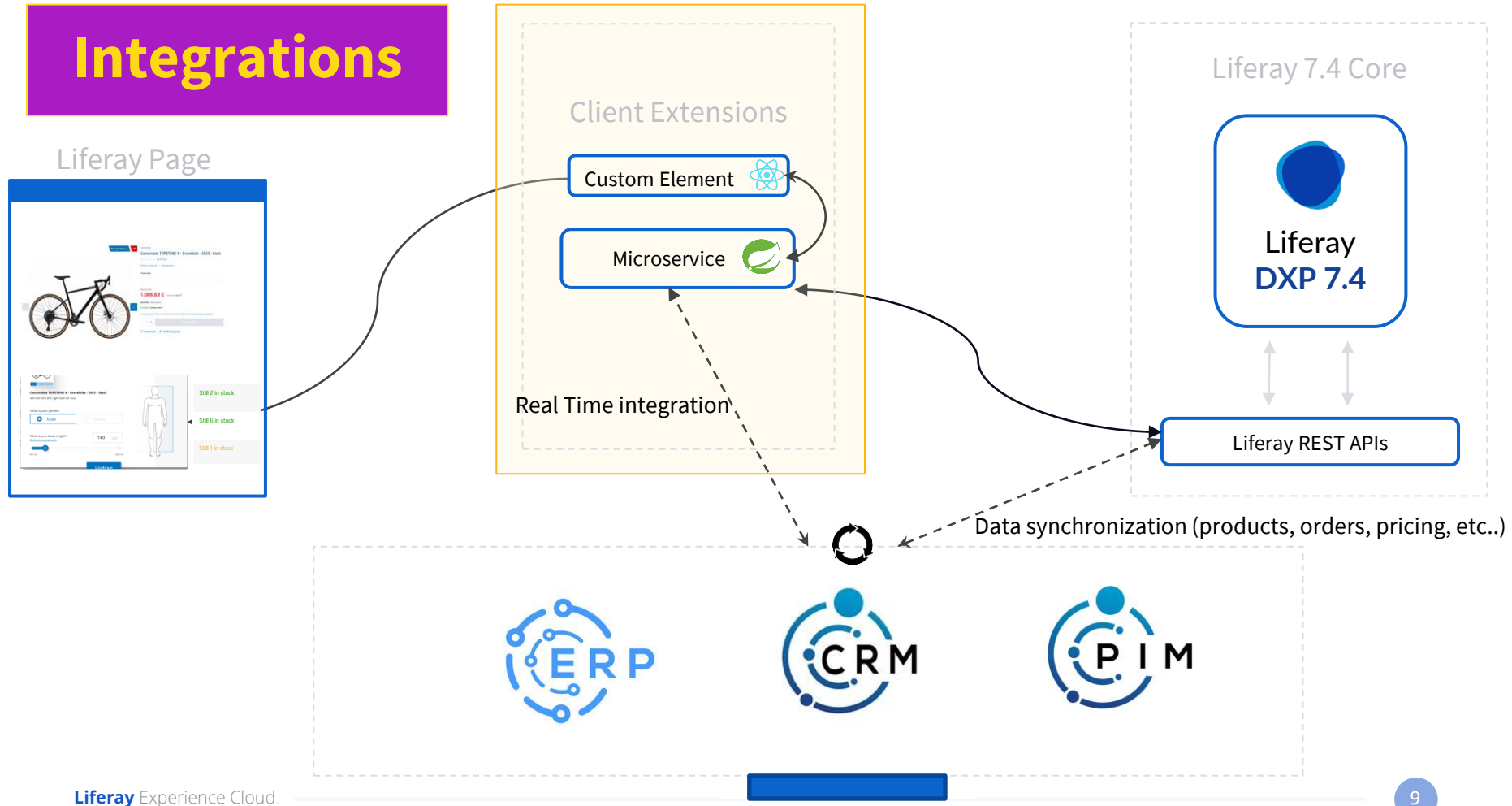

## **Commerce Headless APIs: What we have**

### **Administrative**

### **Manage:**

- **● Channels**
- **● Catalog**
- **● Inventory**
- **● Pricing**
- **● Business rules**
- **● Accounts**
- **● Orders and carts**
- **● Shipments**
- **● Storefront**

### **Delivery**

### **Get:**

- **● Products**
- **● Orders and carts**
- **● Wishlists**
- **● Inventory**
- **● Pricing**

### **Machine Learning**

### **Get:**

- **● Account Forecast**
- **● SKU Forecast**

### **Roadmap:**

- **● Product Recommendations**
- **● Loyalty Alerts**

## **Commerce Headless API: Types of APIs**

### **OPERATIONAL**

**To serve headless clients and/or Client Extensions**

### **Example:**

**GET /v1.0/placedorders/{placedOrderId}**

**To retrieve information of** 

### **BATCH**

**For Bulk operations**

**To create integration jobs, initializations, import/export, etc..**

### **Example:**

**To import a collection of products in bulk**

## **Commerce Headless APIs : Where and how to use them**

## **Liferay API Explorer**

**To identify the service you wish to consume and sandbox to test them.**

### **APIs**

- **● Fully OpenAPI compliant**
- **● REST JSon and GraphQL**

### **Liferay API Explorer**

## Liferay Commerce Admin Catalog API CO

http://localhost:8080/o/headless-commerce-admin-catalog/v1.0/openapi.json

Liferay Commerce Admin Catalog API. A Java client JAR is available for use with the group ID 'com.liferay', artifact ID 'co  $'4.0.36'$ 

Apache 2.0

#### **Servers**

http://localhost:8080/o/headless-commerce-admin-catalog/

#### **Attachment**

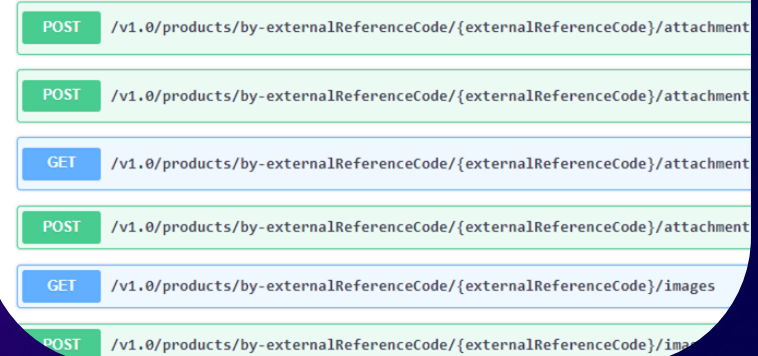

## **Commerce Headless API: How to use them**

**Using Credentials with Access to the Data:**

- **● Basic Auth - During development only**
- **● OAuth2 - Liferay allows to define an OAuth2 Appplication so the client can use the OAuth2 process to get an authorization token.**

### **Some Utilities in Front-end Client Extensions (Javascript) or remote apps:**

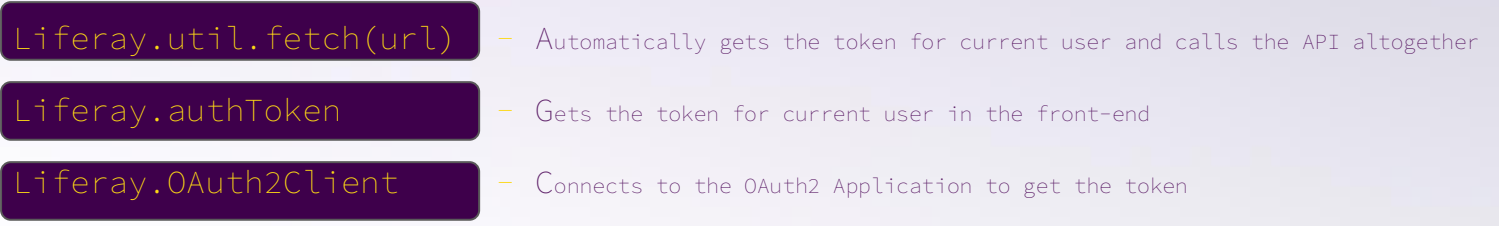

## **Commerce Headless API: Where and how to use them**

**In Summary, to authenticate the API calls:**

**If your rest API is from DXP headless -> ('x-csrf-token': Liferay.authToken ) or Liferay.Util.fetch**

**If you rest API is a client extension backend project that contains oAuth2ApplicationUserAgent then Liferay.OAuth2Client**

**If your client is outside of Liferay through URLs /o/oauth2/authorize /o/oauth2/token**

## **Example Use Cases & Code Samples**

# **Sales Rep App**

Headless Commerce Example

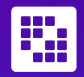

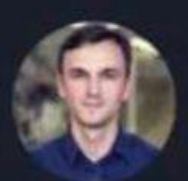

## Dr. Milan Milanović @milan\_milanovic

To replace programmers with AI, clients will need to accurately describe what they want.

We're safe.

## **Requirements**

- ★ **Sales Rep App for mobile.**
- ★ **Data privacy and security.**
- ★ **Accounts and Customers data.**
- ★ **Quick overview and Account status.**
- ★ **Capability to improve the App in the future.**

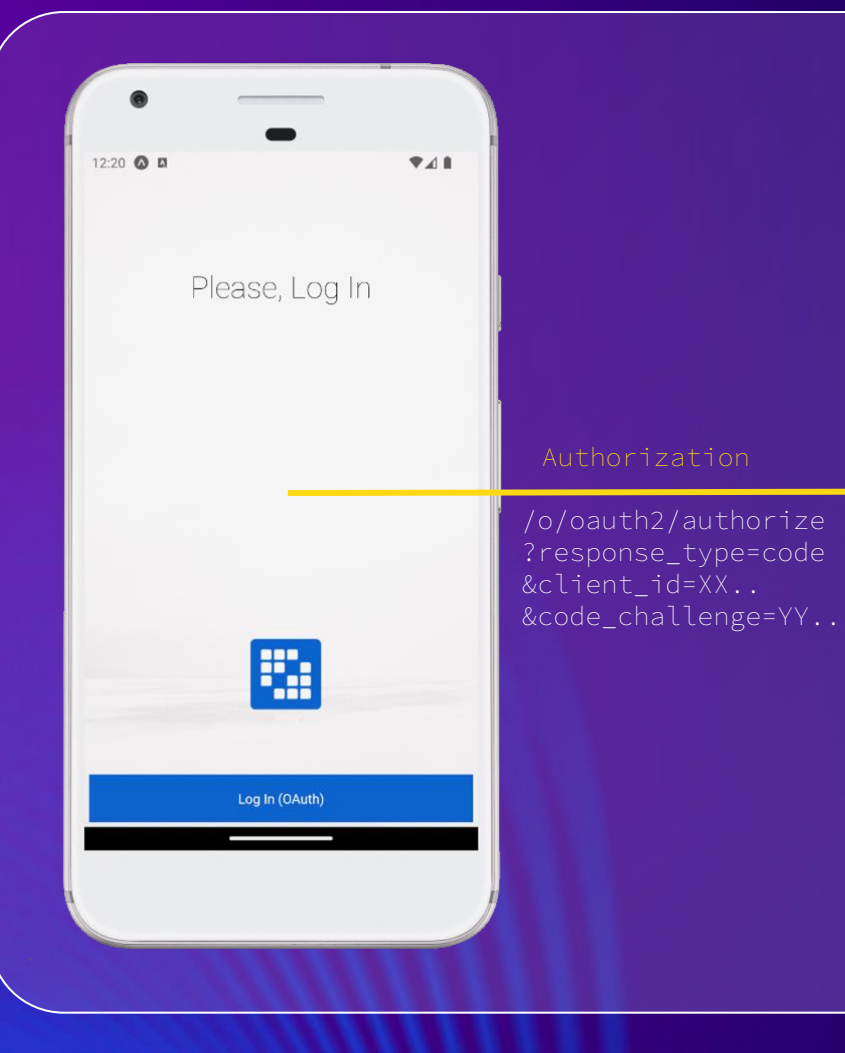

#### **ELiferay ENERGY**

Search...

Q P Find a Service & Sign In

HOME PEOPLE AND TALENT - BLOGS SERVICES - PROMOTIONS CONTACT US ABOUT BECOME A PROFESSIONAL

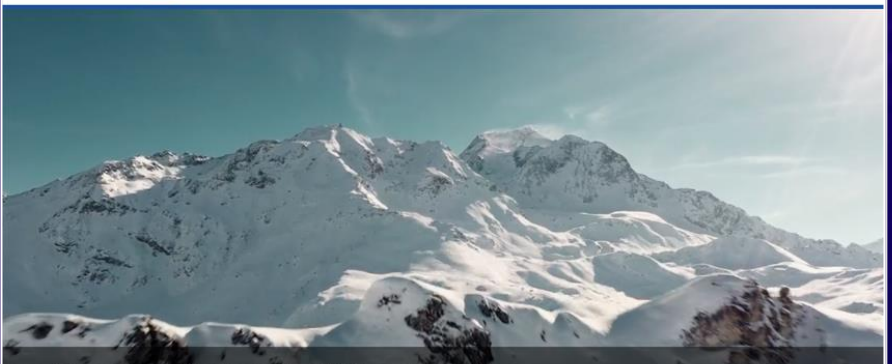

### The Complete Platform for Tailored Solutions

Create custom digital experiences without sacrificing speed, flexibility, or cost.

See More

### **MAKE WORK EASIER**

Liferay Machines Inc. offers premium quality products from trusted brands and world-class service from experienced professionals. We specialize in forestry, scrap and heavy construction machines that demand continuous and reliable equipment in production environments. Select an option below to get started.

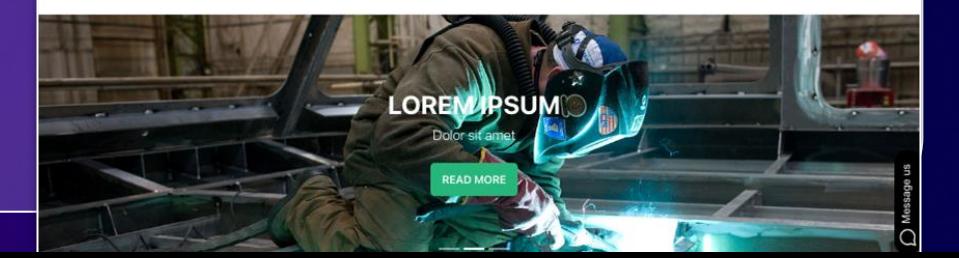

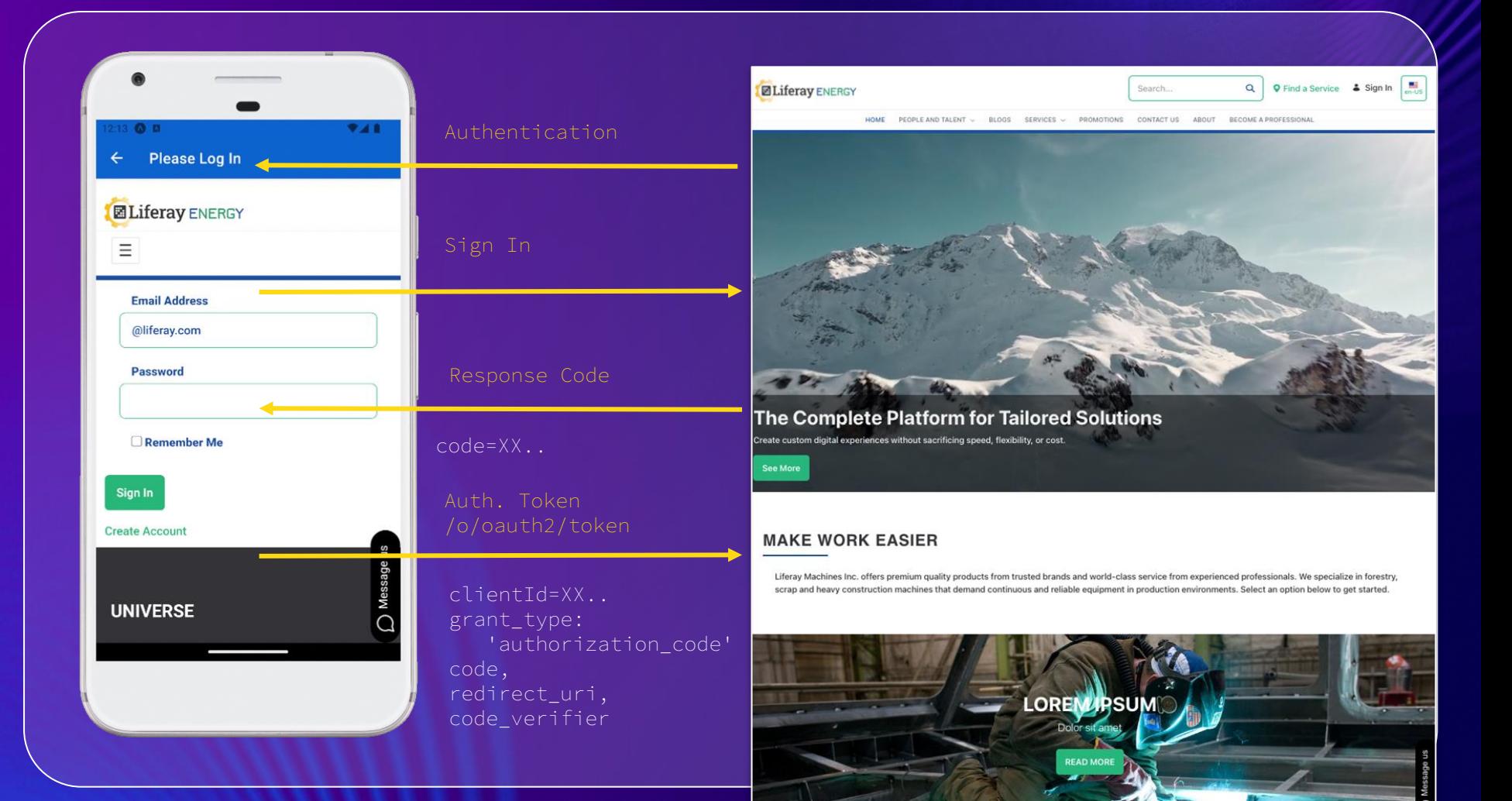

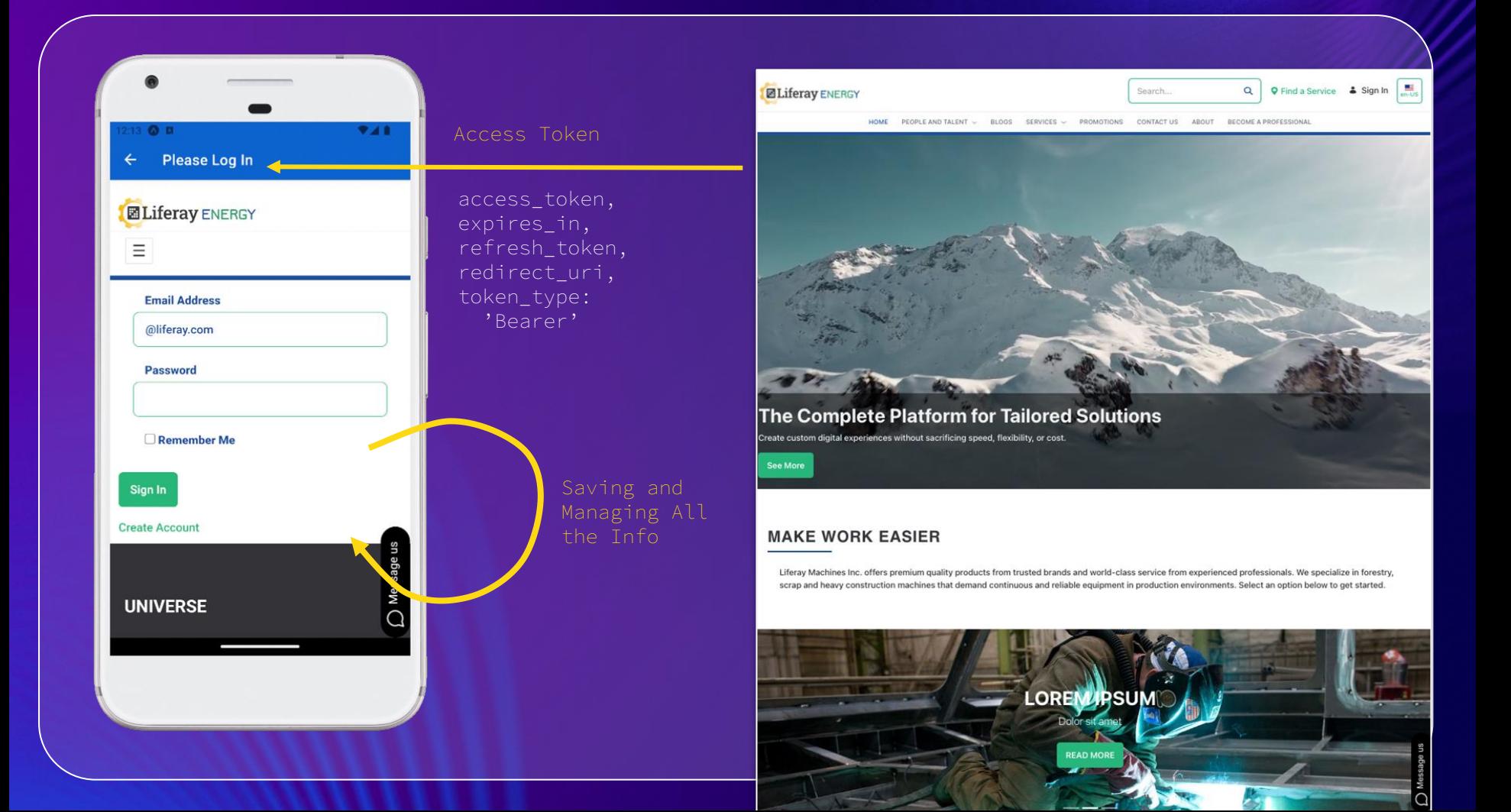

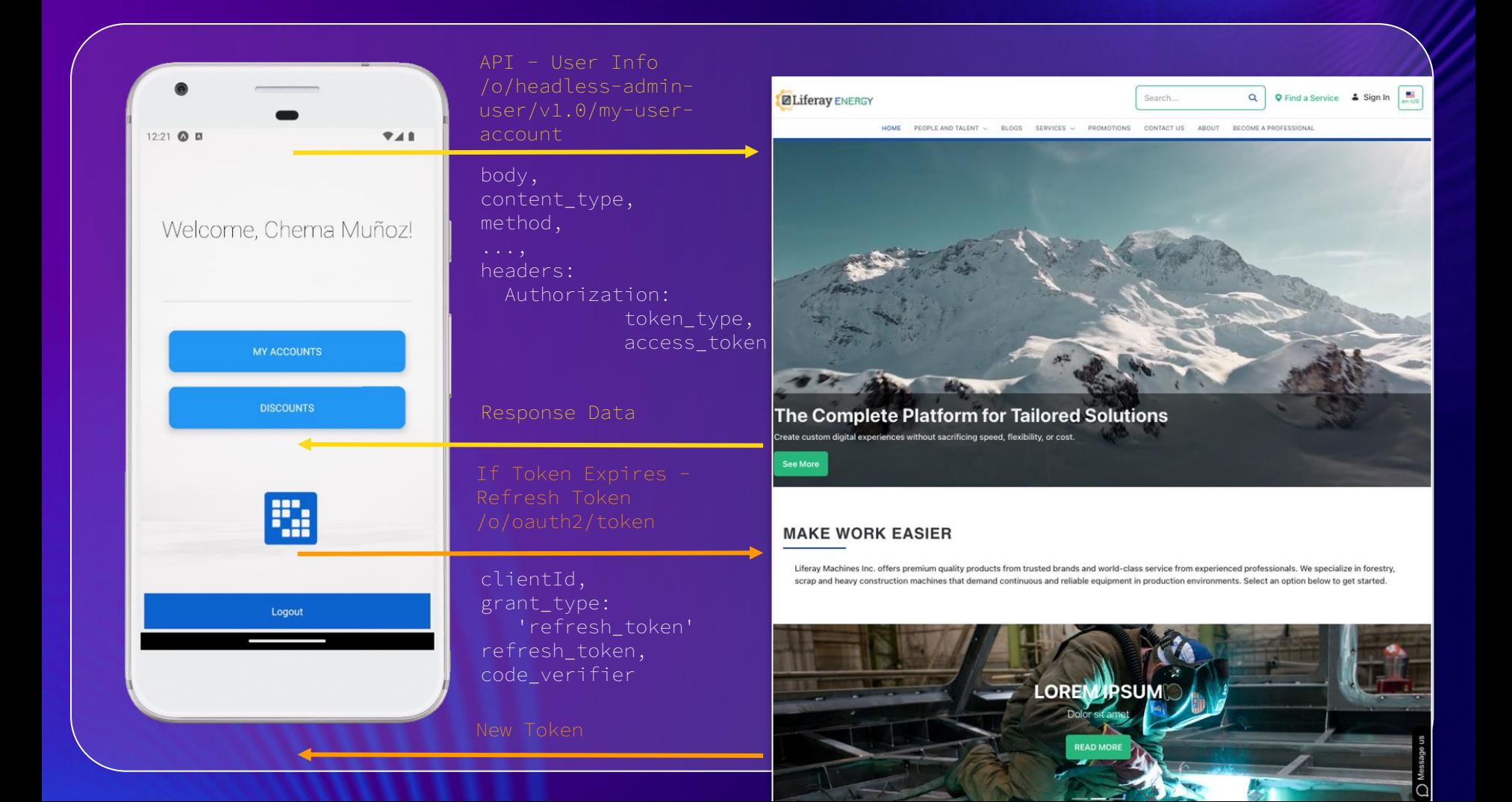

### **Accounts**

**/o/headless-commerce-admin-account/v1.0/accounts**

### **Color Status**

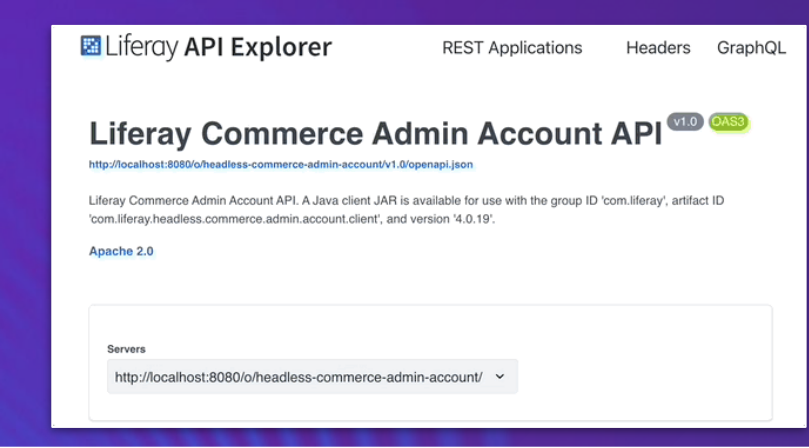

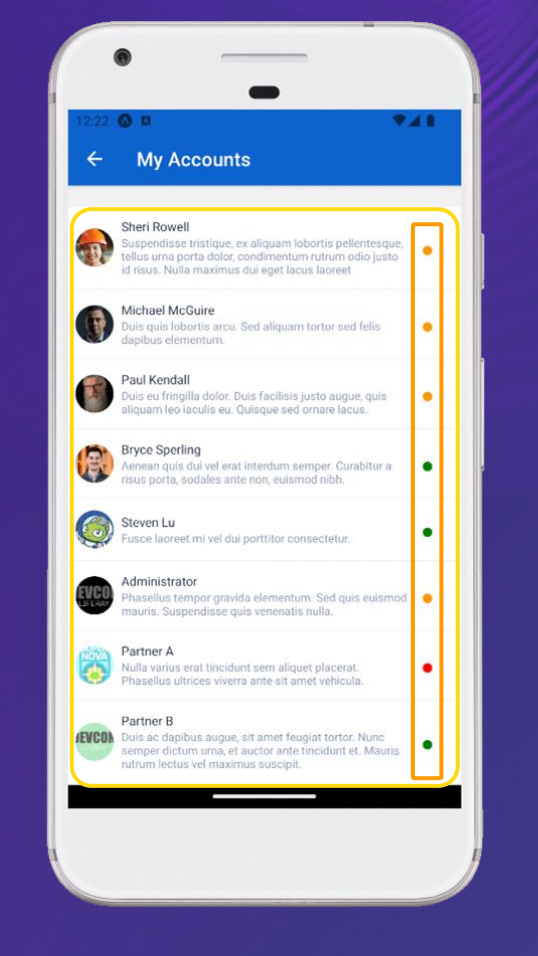

 $\sim$ 

deleteAccountByExternalRefe

## **/o/headless-commerce-admin-account/v1.0/accounts**

Liferay Commerce Admin Account API. A Java client JAR is available for use with the group ID 'com.liferay', artifact ID **Commercy.necanoso.commerce.co** 

**Delivery** 

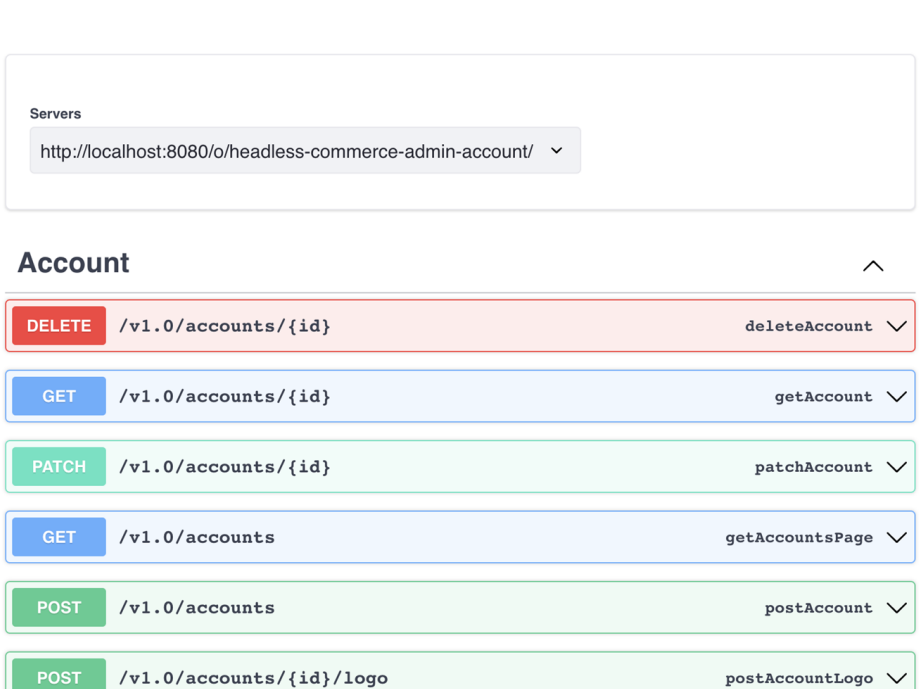

/v1.0/accounts/by-externalReferenceCode

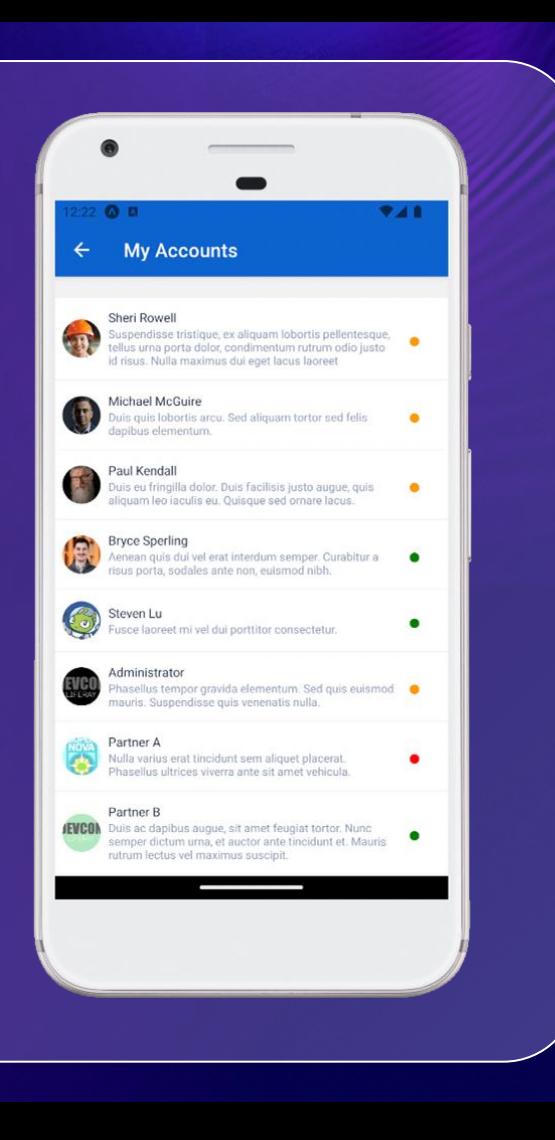

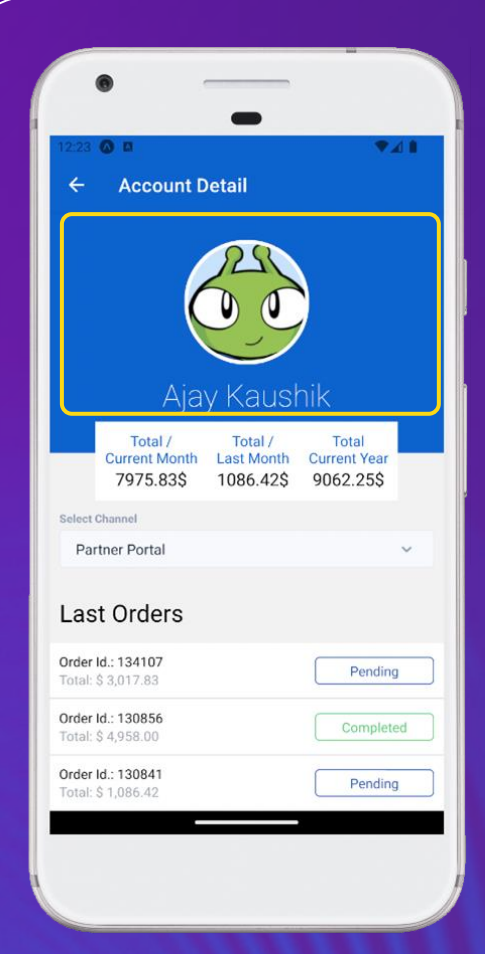

### **Account Details**

**/o/headless-commerce-admin-**

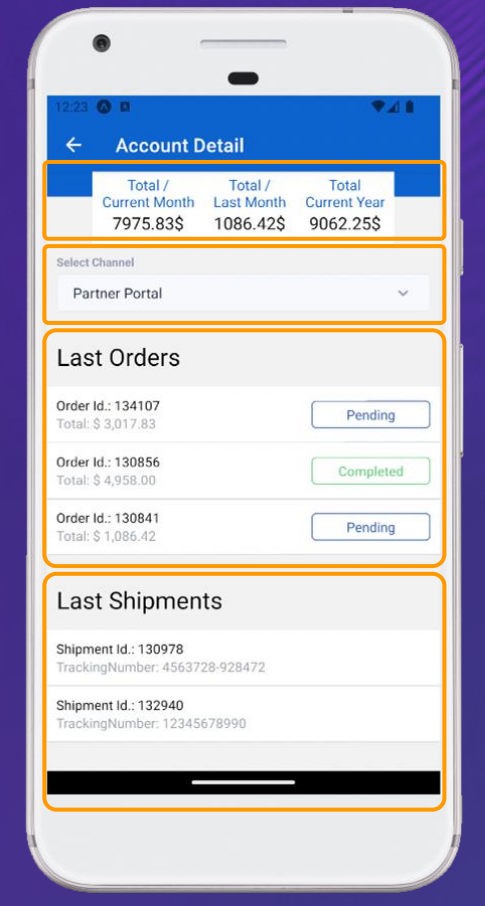

## **Requirements**

- 
- 
- 
- 
- ★ **Capability to improve the App in the future.**

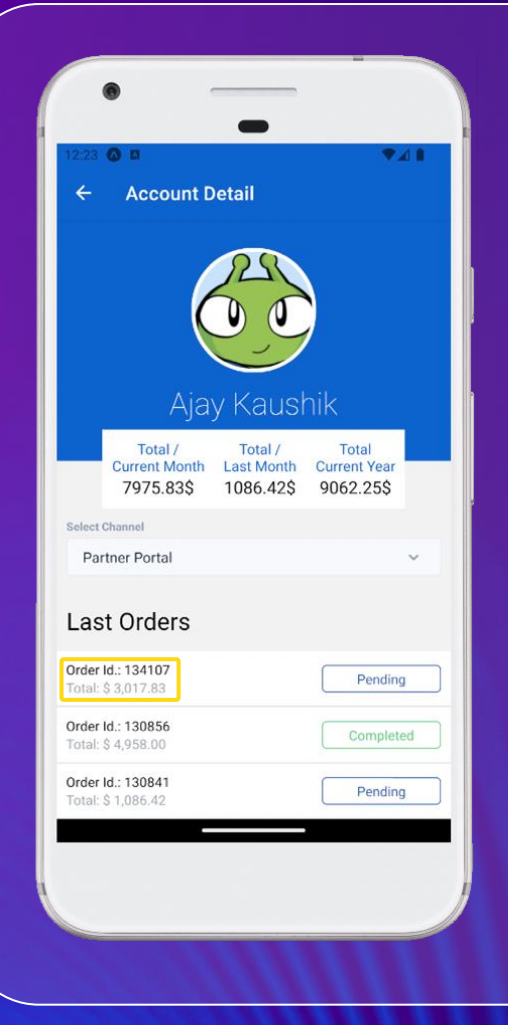

### **Update Data - Total cost**

**/o/headless-commerce-adminorder/v1.0/orders/{orderId}**

**"totalWithTaxAmountValue": 12464.18,**

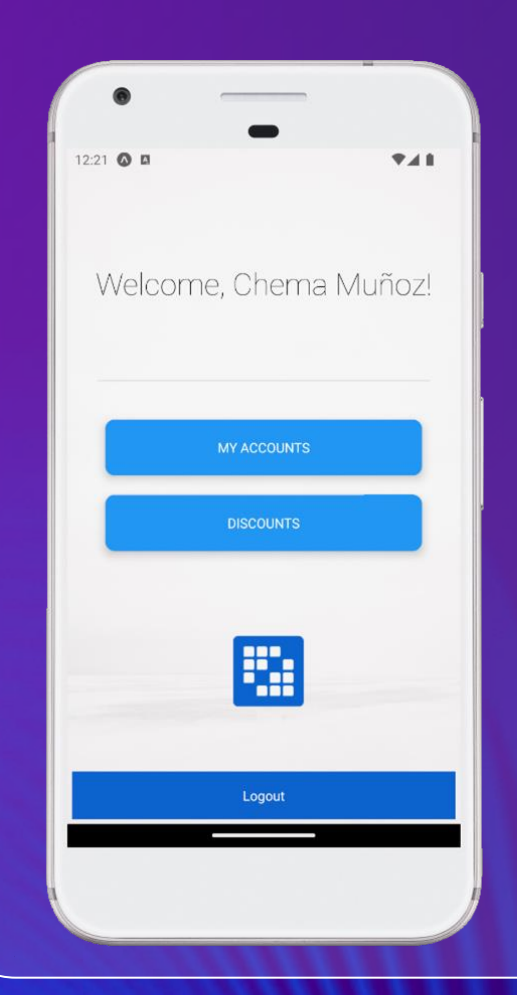

### **Discounts**

**/o/headless-commerce-admin-pricing/v1.0/discounts**

#### DELETE PATCH **Discounts POST**

## **Let me share this App...**

**<https://github.com/JosemariaMunoz/some-examples/tree/7.4/HeadlessCommerceDevconProject>**

## **But also,**

## Let me give them **some credits... thank you!**

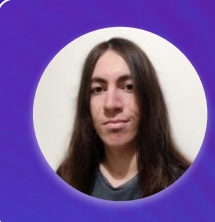

Francisco García Navarrete Associate Consultant (Global Services) Liferay, Spain

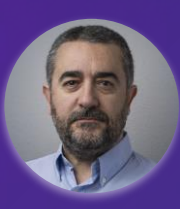

Juan Manuel Rogado Manzanares Senior Consultant (Global Services) Liferay, Spain

# **Create Product Form**

Headless Commerce Example

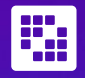

## **Create Product Form**

**Building a custom interface to allow end users to create new products.**

**Liferay Commerce has its own Out-of-the-Box PIM for admins, but we want to have a simplified form for end users.**

**Use the Client Extensions framework to create this app-widget**

**Use Cases:**

- **● Marketplace with multiple vendors**
- **● Used products & spare parts shop**

### Liferay Page

### Sell Your Bike

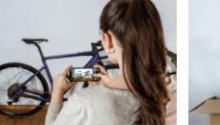

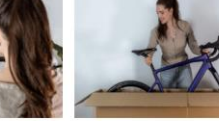

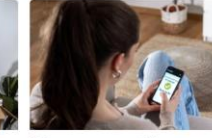

Get pics of your bike Sell to buyers from all Europe ou just need to add a few details about the condition and three ... Suvers can choose between pickup and shipping. otos of the bike and your ad is online.

Get your money safely With Raycycles you can be sure that you will always receive your

#### Create your product

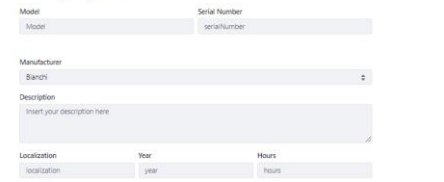

vocabularies/"+props.manufacturerCategoryId+"/taxonomycategories

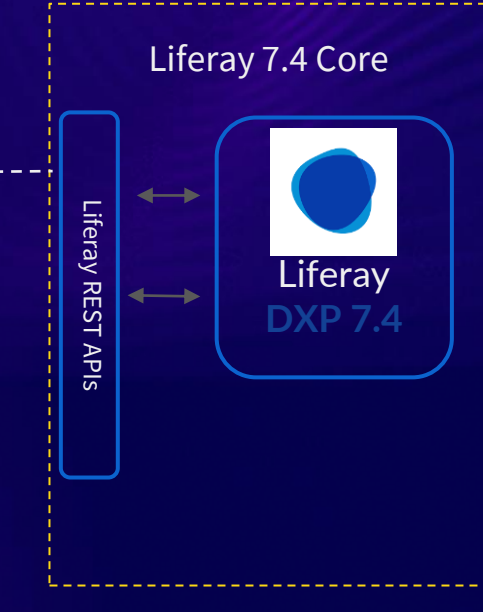

## Liferay Page

### Sell Your Bike

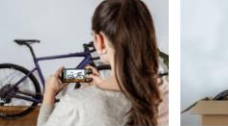

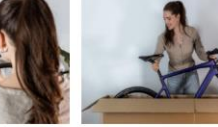

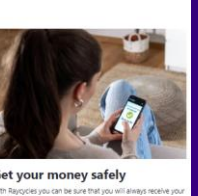

```
Get pics of your bike
                                                                 Sell to buyers from all Eur
ou just need to add a few details about the condition and three 3 Juyers can choose between pidup and shipping.<br>Briotos of the bike and your ad is online.
```
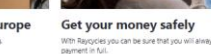

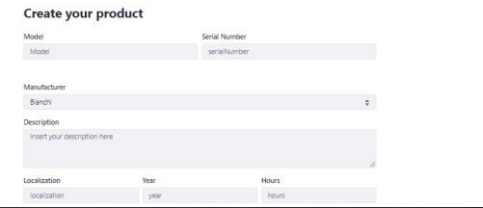

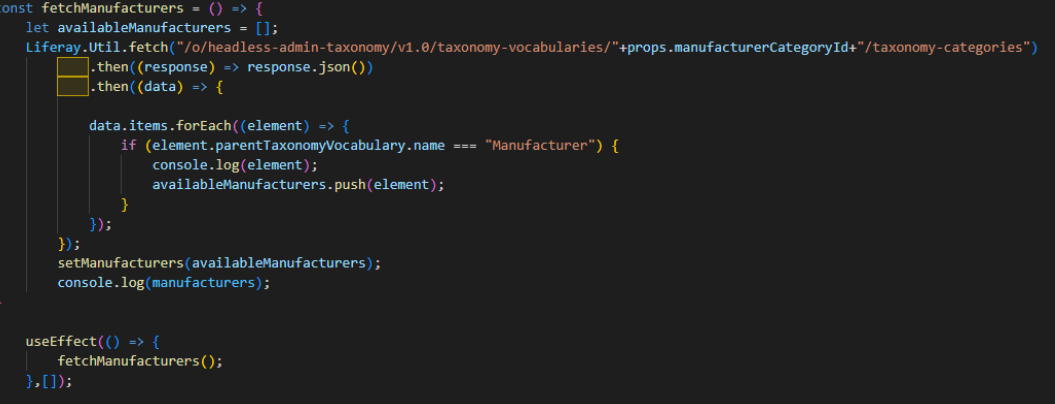

### Liferay Page

### Sell Your Bike

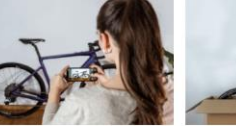

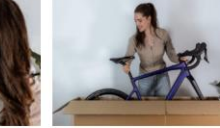

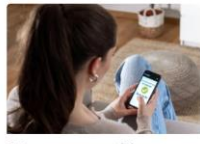

Sell to buyers from all Europe **Get pics of your bike** ou just need to add a few details about the condition and three ... Suvers can choose between pickup and shipping. itos of the bike and your ad is online.

Get your money safely With Raycycles you can be sure that you will always receive your<br>payment in full.

#### **Create your product**

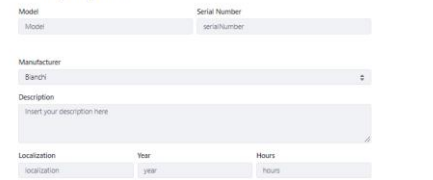

POST /o/headless-commerce-admin-catalog/v1.0/products

POST /o/headless-commerce-admincatalog/v1.0/products/"+productId+"/productSpecifications

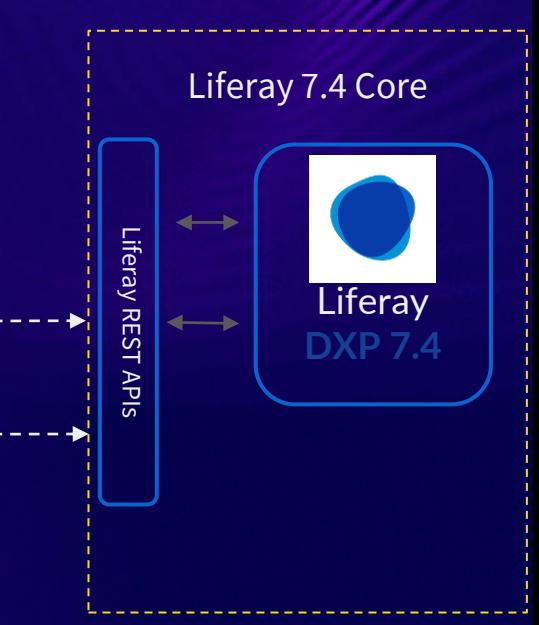

### Liferay Page

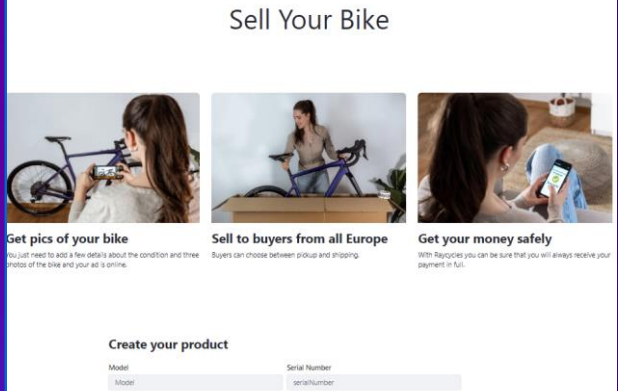

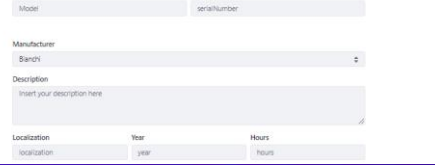

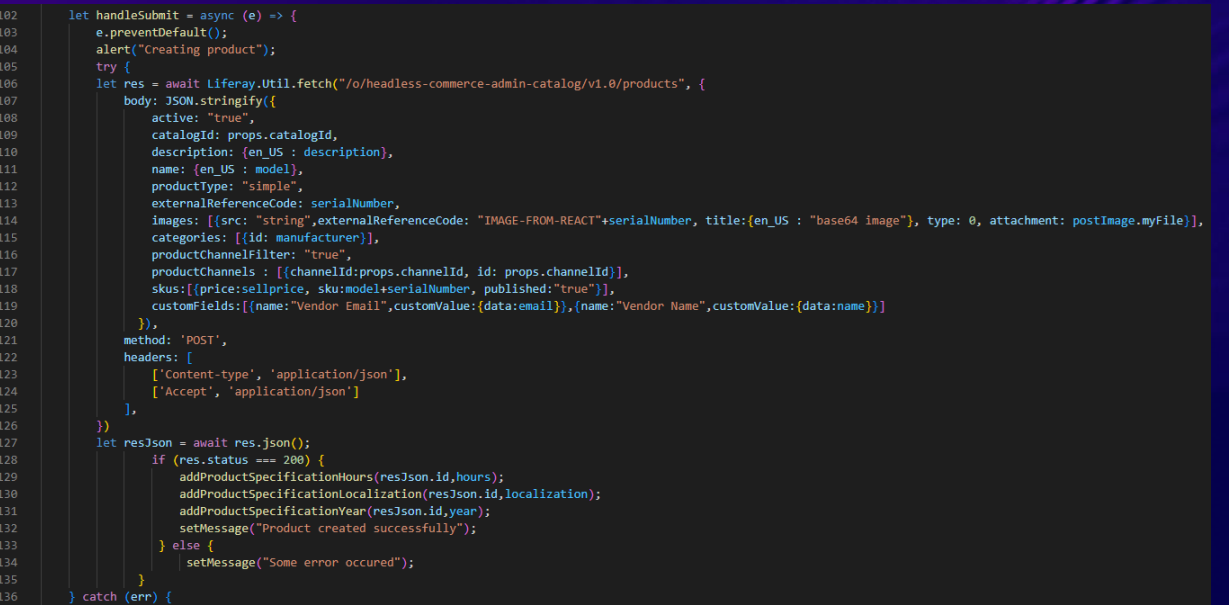

## **Create Product Form app**

### **BACK-END**

- ★ **Liferay Commerce Catalog**
	- **○ Product Specifications**
	- **○ Media**
	- **○ Pricing**
- ★ **Liferay Categorization capabilities**
- ★ **Liferay Custom Fields**
- ★ **Liferay search capabilities**
- ★ **Liferay Objects actions for automatizations**

### **FRONT-END**

- ★ **Using Clay components for the form**
- ★ **Leverage Liferay Commerce display widgets**

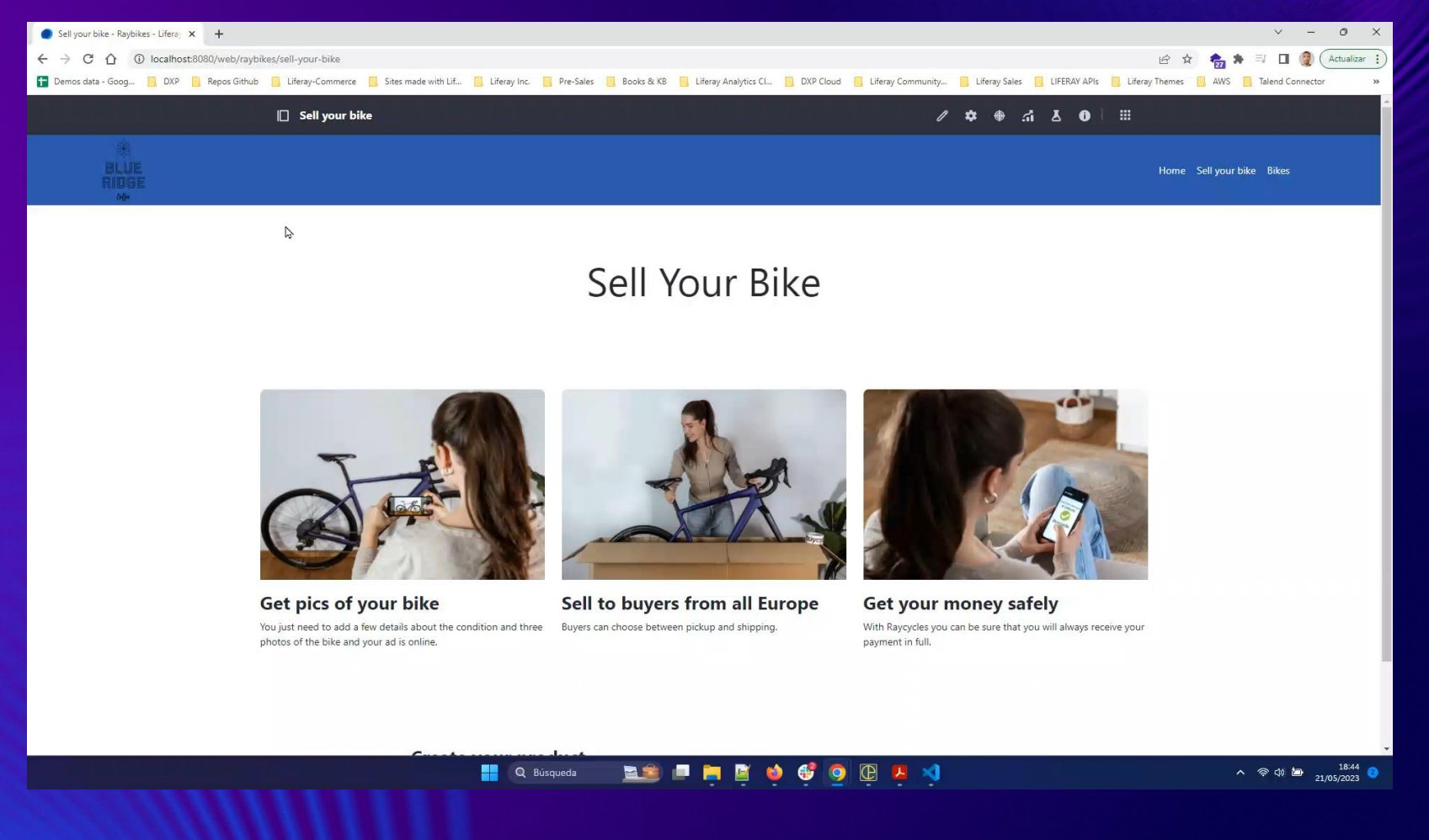

## **Takeaways**

- ★ **The benefits of Headless Composability can complement the OOTB Liferay Commerce Platform - Best of both worlds**
- ★ **Create different touchpoints with a unique source of data**
- ★ **Get your commerce data into Liferay Commerce to unleash all the digital**
- **- Liferay Client Extensions use Liferay APIs as their gateway**
- - **- Let the APIs talk between each other**

# ★★★

## How was this session?

Please share your rating in the event app. Thank you!